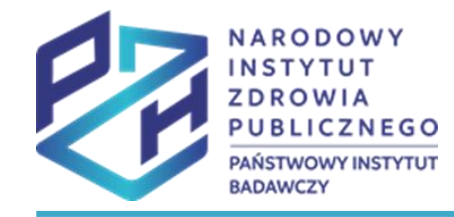

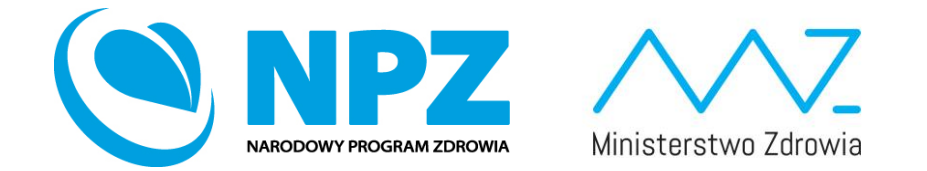

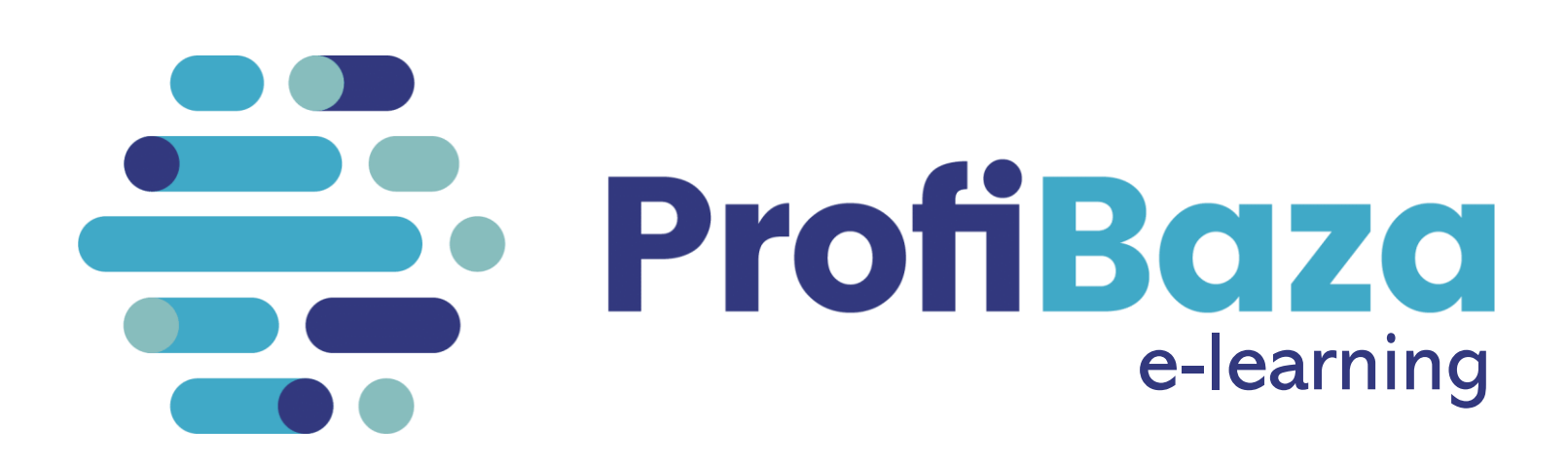

**SPRAWOZDANIE Z ZADAŃ ZDROWIA PUBLICZNEGO**

WAŻNE INFORMACJE DLA SPRAWOZDAWCÓW, NAJCZĘSTSZE PROBLEMY, ZALECENIA

PREZENTACJA DLA PIONU OŚWIATY ZDROWOTNEJ I PROMOCJI ZDROWIA PAŃSTWOWEJ INSPEKCJI SANITARNEJ

## Aktualizacja słowników

### **W systemie sprawozdawczym ProfiBaza nastąpiły zmiany w formularzu interwencji w części dotyczącej słowników (opcje wyboru).**

Przy każdym polu, w którym została zmieniona wersja słownika pojawił się czerwony symbol wykrzyknika.

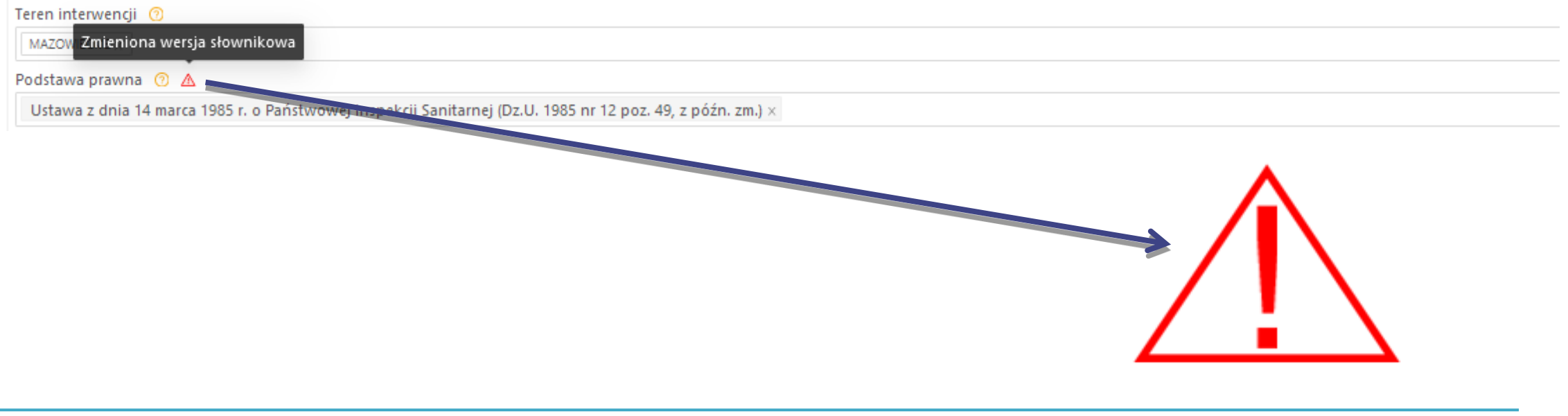

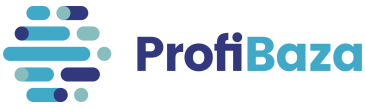

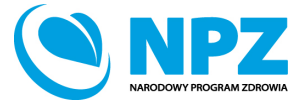

# Aktualizacja słowników

W trybie edycji interwencji/działania w miejscach gdzie zostały zmienione słowniki, może zdarzyć się, że nie wyświetla się wybrana wcześniej przez Państwa wartość (pole jest puste). W tej sytuacji należy uzupełnić brakującą wartość o opcje aktualnie dostępne w słowniku.

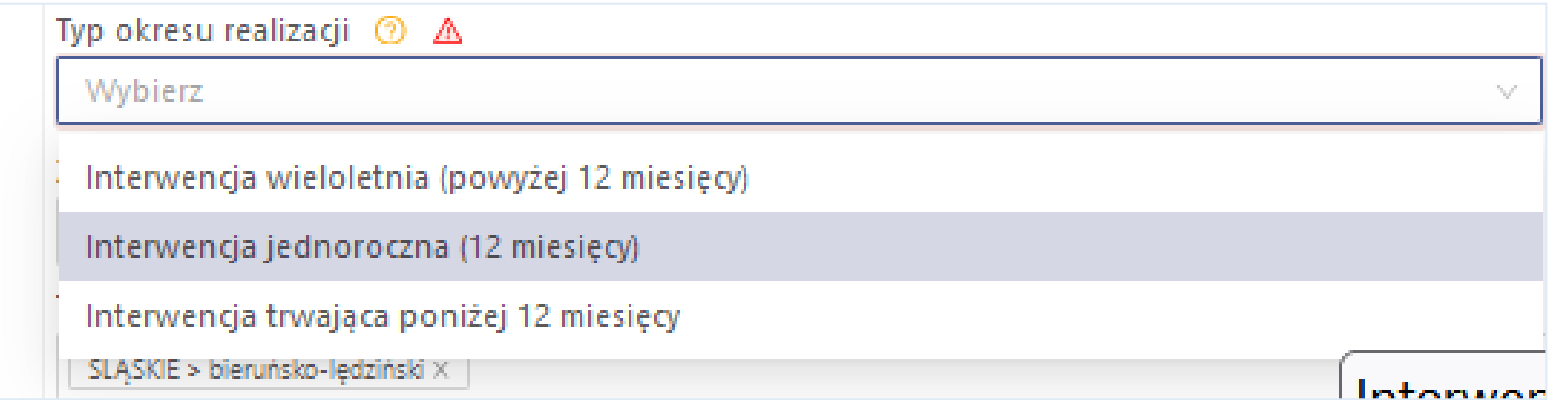

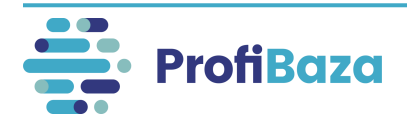

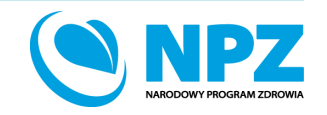

# Aktualizacja słowników, a wzorce interwencji – pole "Typ okresu realizacji"

Zmienione zostały opcje wyboru w polu "**Typ okresu realizacji**" – nie można wybrać opcji **"Interwencja realizowana w roku szkolnym"**.

W przypadku interwencji realizowanych w szkołach zaleca się wybranie opcji wyboru **"Interwencja jednoroczna" lub "Interwencja trwająca poniżej 12 miesięcy"**.

Jeśli pole zostało wypełnione we wzorcu – nie podlega edycji w interwencji założonej na jego podstawie, należy pozostawić puste pole w interwencji.

W kolejnych latach sprawozdawczych wzorce z wypełnianym polem "Interwencja realizowana w roku szkolnym" powinny zostać zastąpione nowymi (zadanie WSSE).

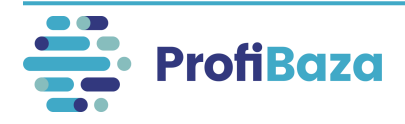

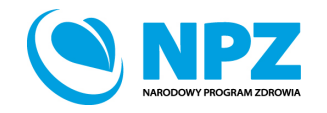

# Podpowiedzi do pól formularza interwencji

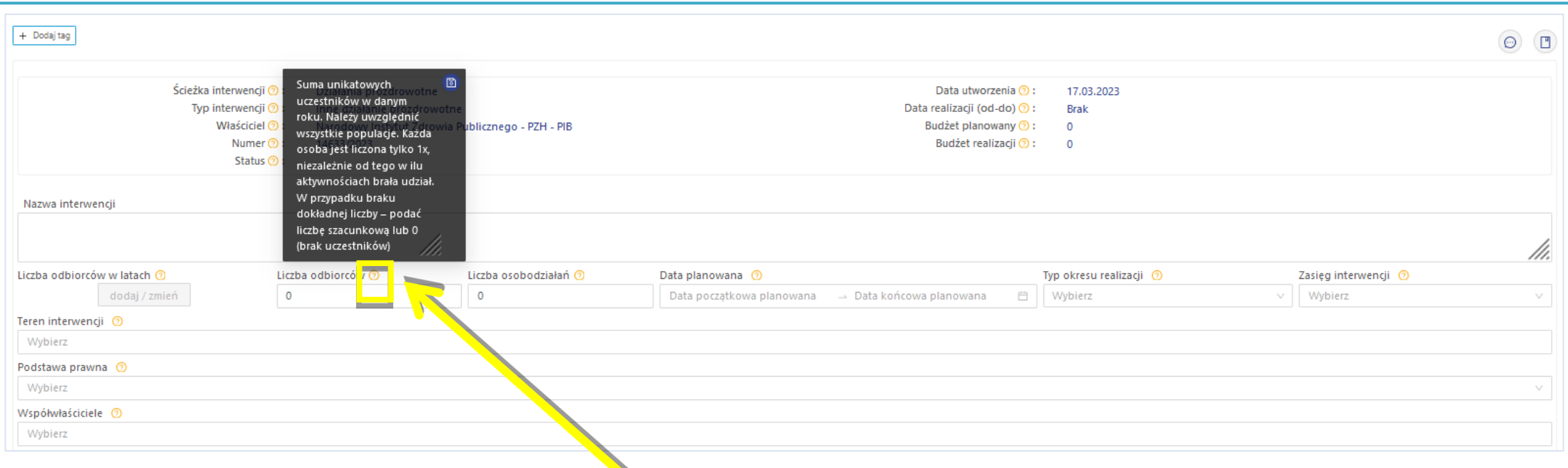

Po najechaniu kursorem na **symbol znaku zapytania** obok nazwy pola formularza pojawi się podpowiedź dotycząca pola.

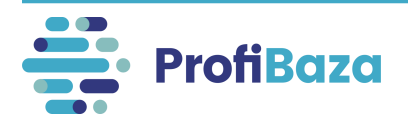

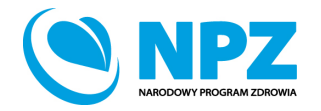

# Najczęstsze problemy w ścieżce Działania prozdrowotne

- 1. Interwencja
	- Nazwa interwencji
	- Teren realizacji interwencji
	- Dane kontaktowe
- 2. Działanie
	- Dane podstawowe Nazwa działania
	- Populacja Cecha populacji Wiek
	- Populacja Cecha populacji Wykluczenie społeczne / zagrożenie wykluczeniem społecznym
	- Problem zdrowotny Międzynarodowa Statystyczna Klasyfikacja Chorób i Problemów Zdrowotnych ICD-10

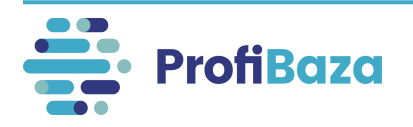

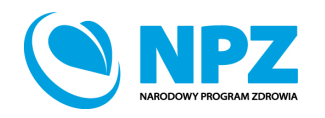

# Nazwa interwencji/działania

Istotnym jest, aby nazwa sugerowała czego interwencja/zadanie dotyczyło, np.: Kampania EFSA "Wybieraj bezpieczną żywność", Szkolenie na temat szkodliwości palenia tytoniu, Program "STOP używkom" itp.

Nazwa interwencji

Bezpieczeństwo dzieci podczas wypoczynku zimowego i letniego

**Nie należy wpisywać** w nazwie interwencji/zadania:

- liczby porządkowej interwencji/numeru nadanego przez sprawozdawcę,
- znaków interpunkcyjnych (np.: myślnik, cudzysłów) na początku nazwy zadania/interwencji,
- spacji na początku nazwy, wielokrotnych spacji pomiędzy wyrazami,
- "nd" jako nazwy interwencji/zadania,
- kilku interwencji/zadań o identycznej nazwie,
- nazwy realizatora, jako nazwy interwencji/zadania.

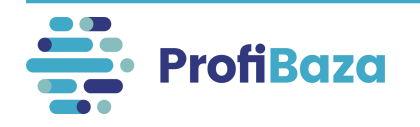

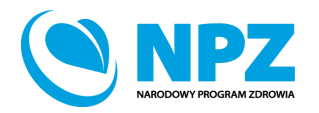

# Teren interwencji

Należy wybrać teren, na którym była realizowana interwencja. Można zaznaczyć więcej niż jedną jednostkę podziału administracyjnego.

**Nie należy zaznaczać poziomów wyższych (np. w przypadku interwencji realizowanej na terenie gminy - nie należy zaznaczać powiatu i województwa).** 

Prawidłowo wybrany teren interwencji:

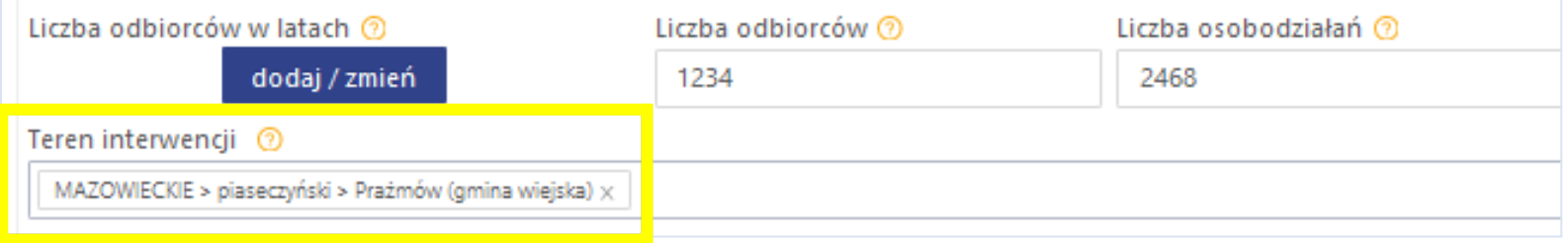

#### Błędnie wybrany teren interwencji:

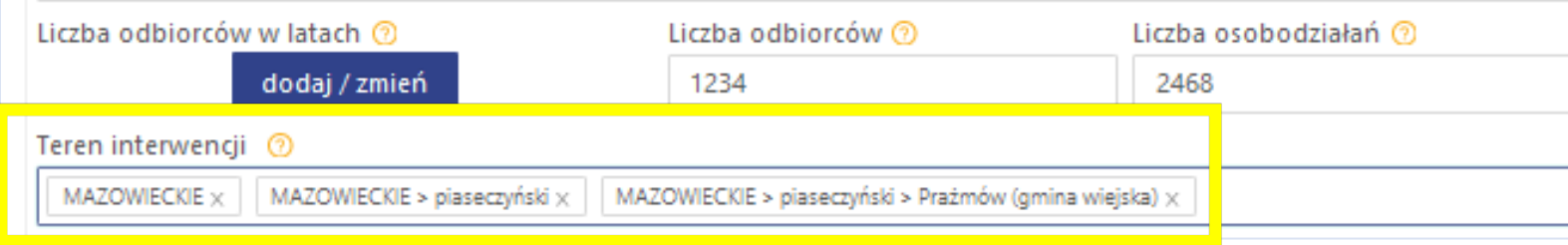

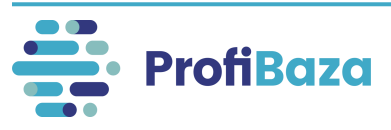

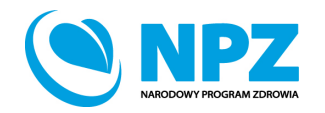

# Teren interwencji

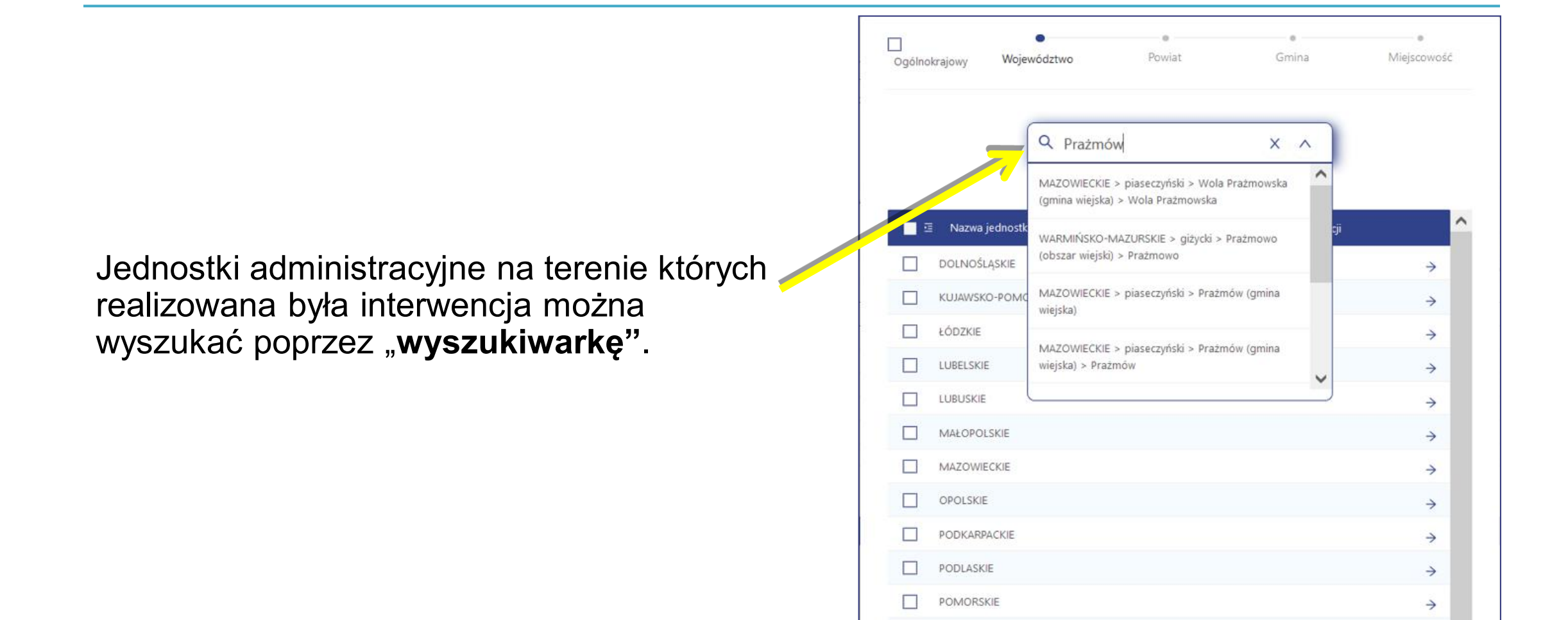

 $\Box$ 

ŚLĄSKIE

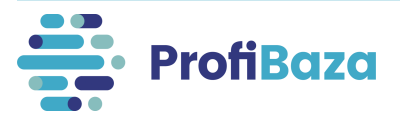

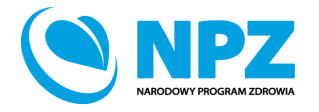

 $\rightarrow$ 

# Teren interwencji

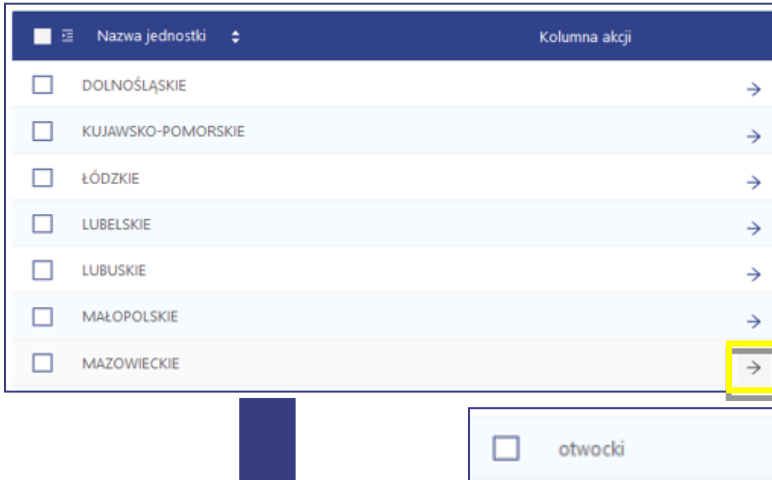

Teren można także wyszukać przechodząc przez poszczególne poziomy podziału administracyjnego.

**Do każdego poziomu przechodzimy poprzez znak → (który pojawia się, gdy najedziemy kursorem na prawy koniec wiersza przy danym województwie).** 

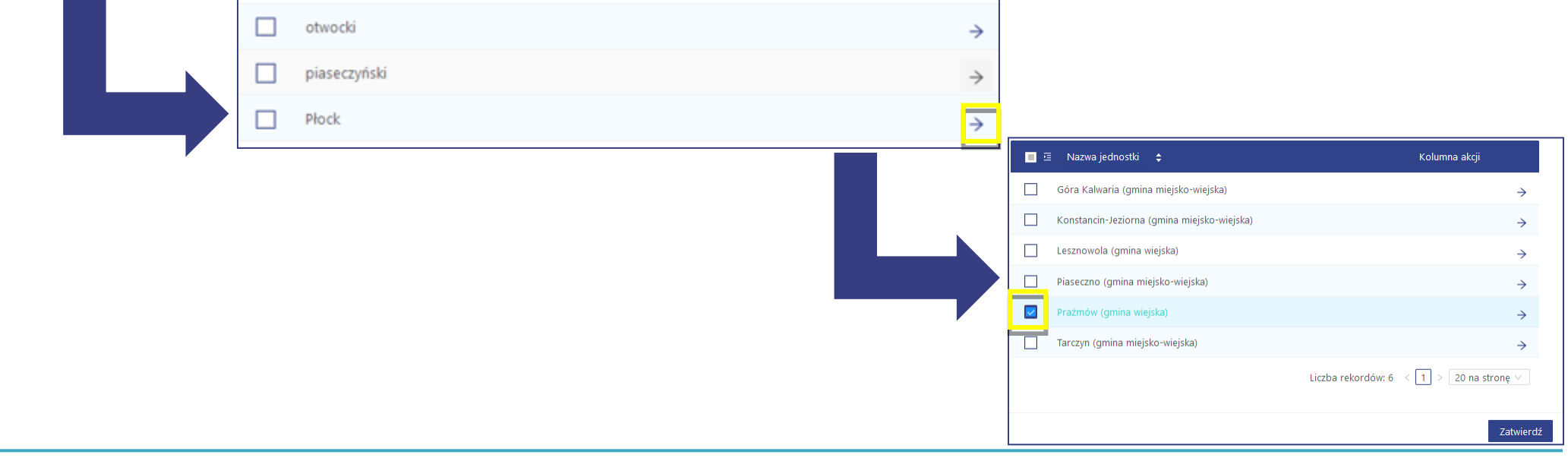

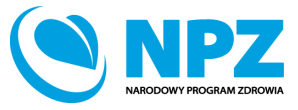

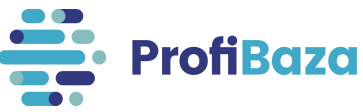

## Dane kontaktowe

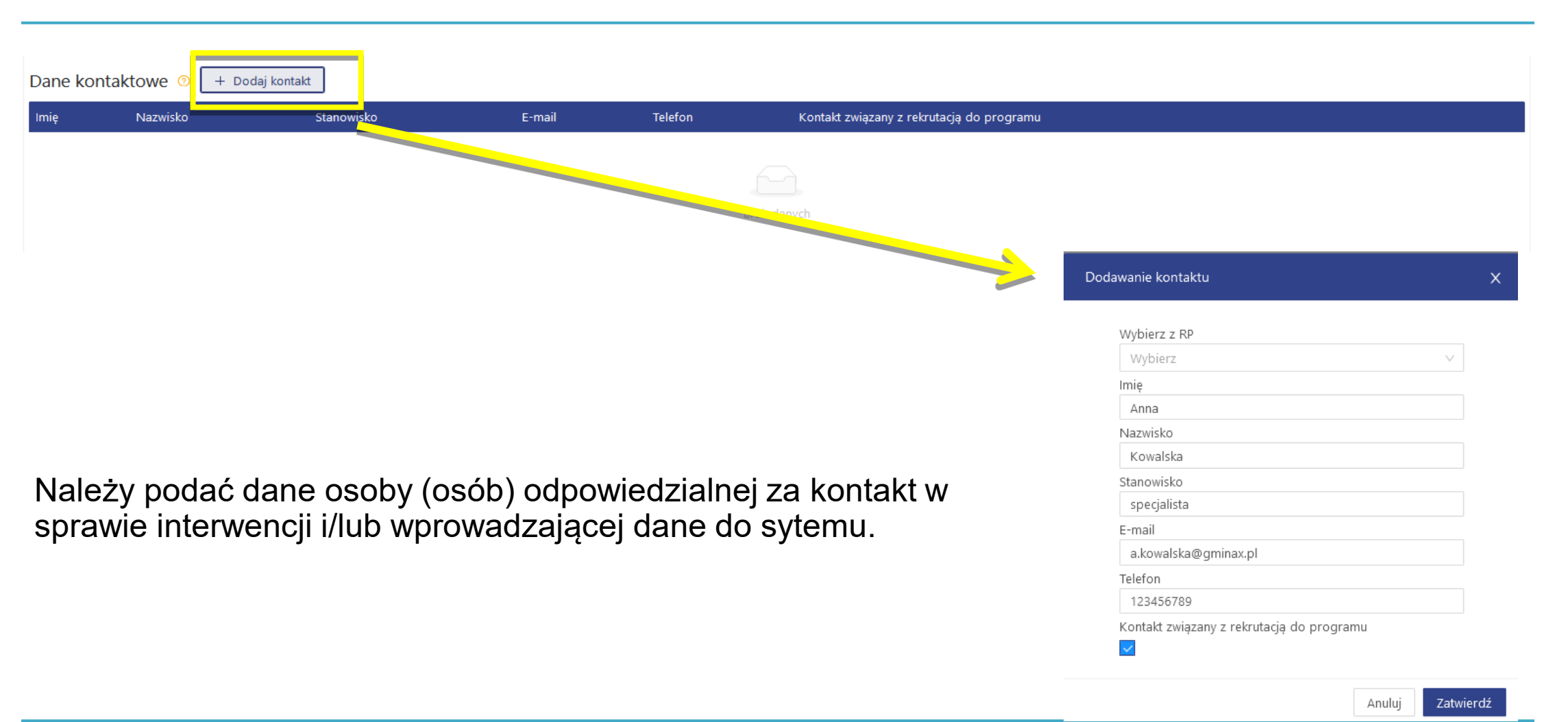

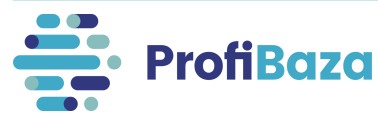

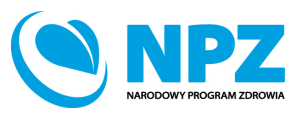

# Działania (populacja) – Cecha populacji – wiek

Wiek opisywanej populacji można określić w dwóch kategoriach, tj.:

- w tygodniach, gdy uczestnikami były dzieci poniżej 1 roku życia (np. niemowlęta)
- w latach, gdy uczestnikami były osoby powyżej 1 roku życia.

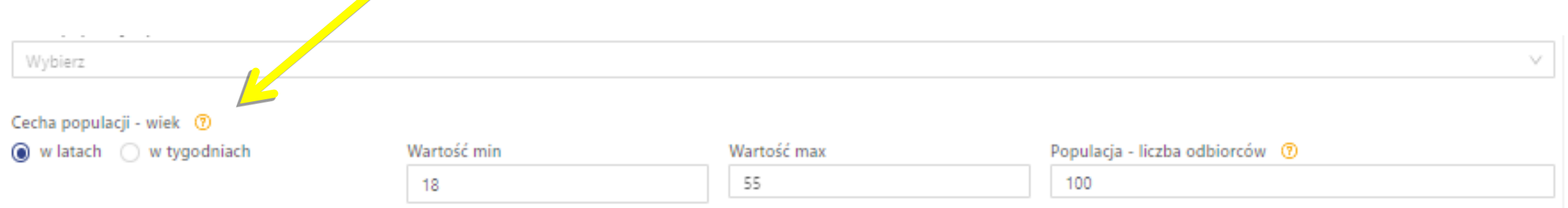

Następnie zależy wpisać dolną (min) oraz górną (max) granicę wieku uczestników. Gdy dolna granica wieku nie jest określona - wpisać liczbę 0. W przypadku braku górnej granicy wieku – wpisać liczbę 100.

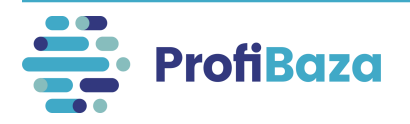

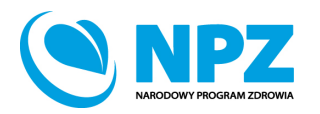

# Działania (populacja) – Cecha populacji

### – wykluczenie społeczne / zagrożenie wykluczeniem społecznym

W tym miejscu należy podać czy działanie było skierowane do osób wykluczonych lub zagrożonych wykluczeniem społecznym (np.: osób upośledzonych umysłowo i fizycznie, osób bezrobotnych ofiar przemocy itp.).

Można zaznaczyć więcej niż jedną grupę odbiorców (wybór wielokrotny).

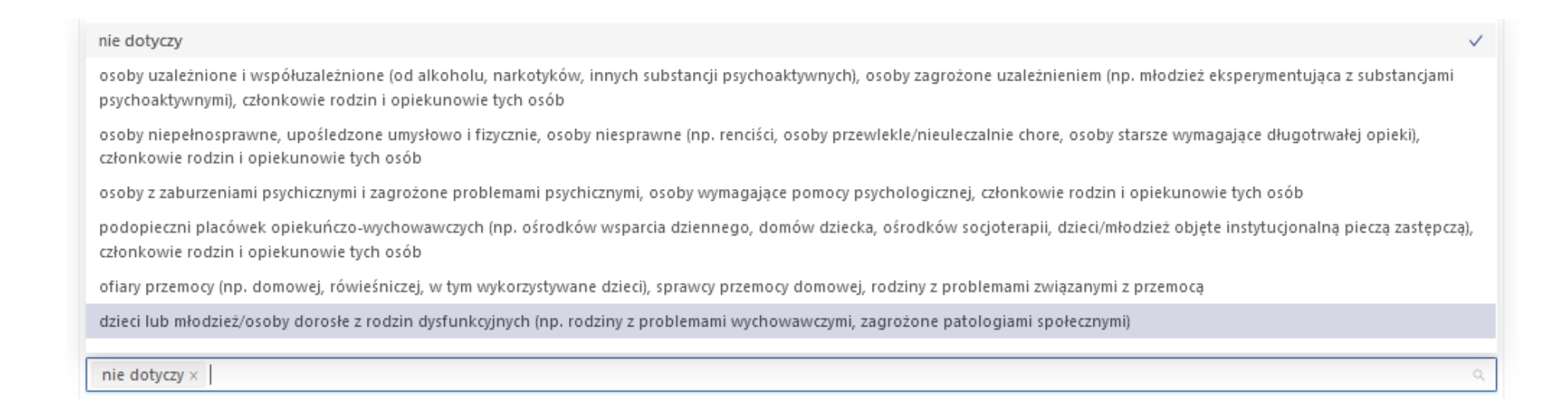

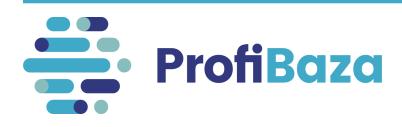

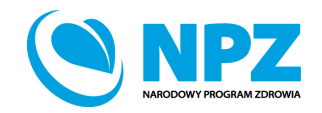

### Działania (populacja) – Cecha populacji – wykluczenie społeczne / zagrożenie wykluczeniem społecznym

W przypadku zaznaczenia grupy lub grup wykluczonych społeczne i/lub zagrożonych wykluczeniem społecznym należy w zakładce "dane podstawowe" działania w polu "zadania zdrowia publicznego" wybrać "zadanie 9. Ograniczanie nierówności w zdrowiu wynikających z uwarunkowań społeczno-ekonomicznych" oraz w zakładce "problem zdrowotny" działania w polu "obszar opieki" wybrać "nierówności w zdrowiu /wykluczenie społeczne / społeczne uwarunkowania zdrowia".

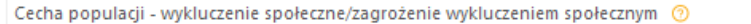

osoby uzależnione i współuzależnione (od alkoholu, narkotyków, innych substancji psychoaktywnych), osoby zagrożone uzależnieniem (np. młodzież eksperymentująca z substancj... x

osoby z zaburzeniami psychicznymi i zagrożone problemami psychicznymi, osoby wymagające pomocy psychologicznej, członkowie rodzin i opiekunowie tych osób ×

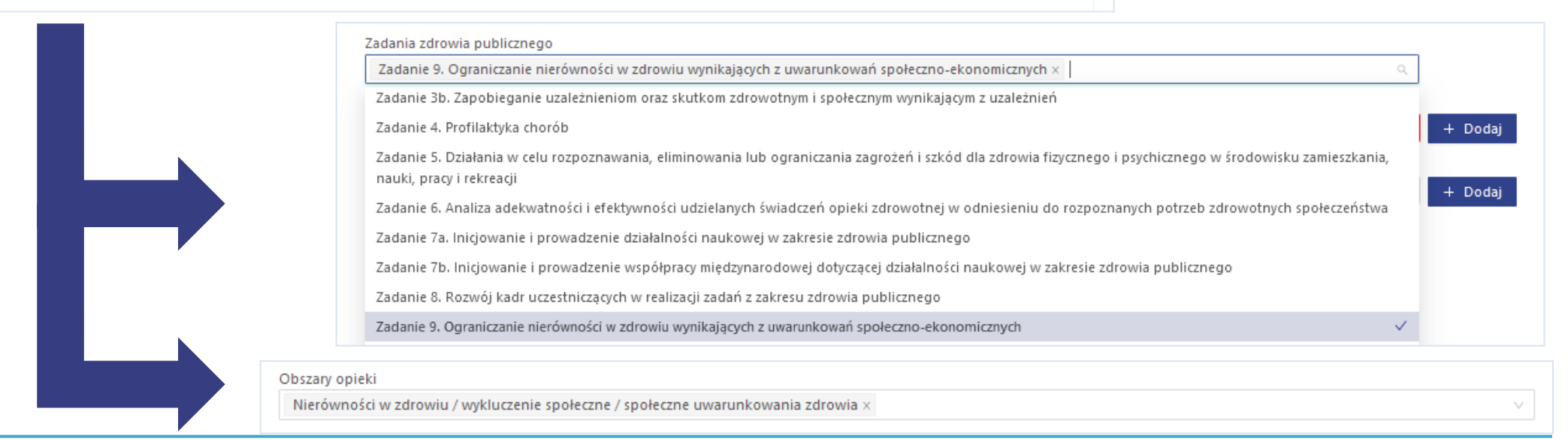

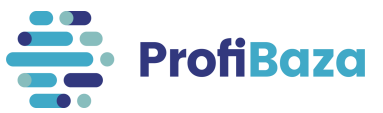

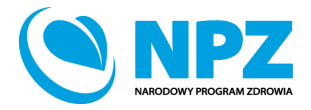

### Działania (Problem zdrowotny)

### – Międzynarodowa Statystyczna Klasyfikacja Chorób i Problemów Zdrowotnych ICD-10

Następnie należy **wybrać jedną lub kilka** jednostek chorobowych (grup chorób).

Słownik ICD-10 został uproszczony dla potrzeb ProfiBazy. Należy w nim wybrać wartości słownikowe opisujące szczegółowo tematykę zdrowotną działania.

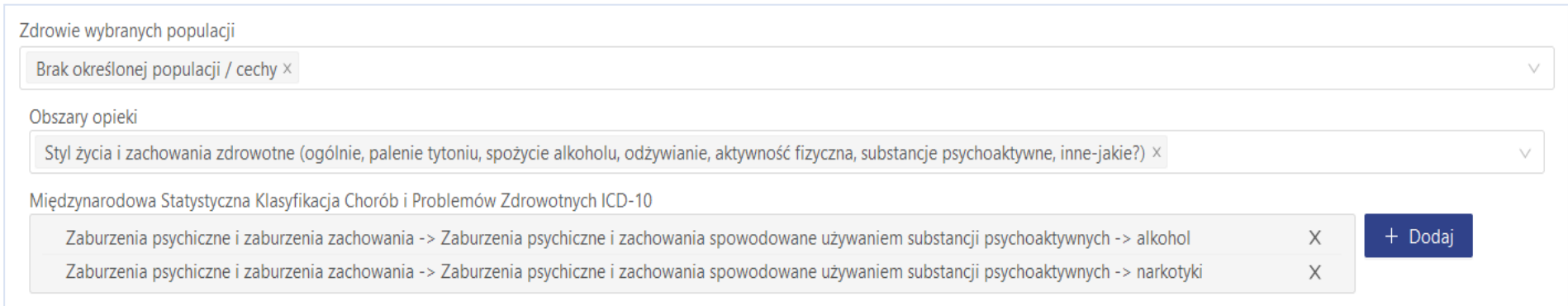

Mogą Państwo skorzystać z wyszukiwarki.

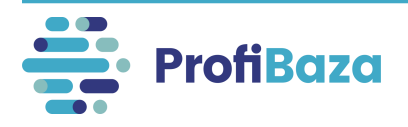

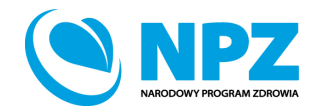

### Działania (problem zdrowotny) - Międzynarodowa Statystyczna Klasyfikacja Chorób i Problemów Zdrowotnych ICD-10

Jednostki chorobowe lub grupy chorób można wyszukać za pomocą wpisania szukanej frazy w pole wyszukiwarki.

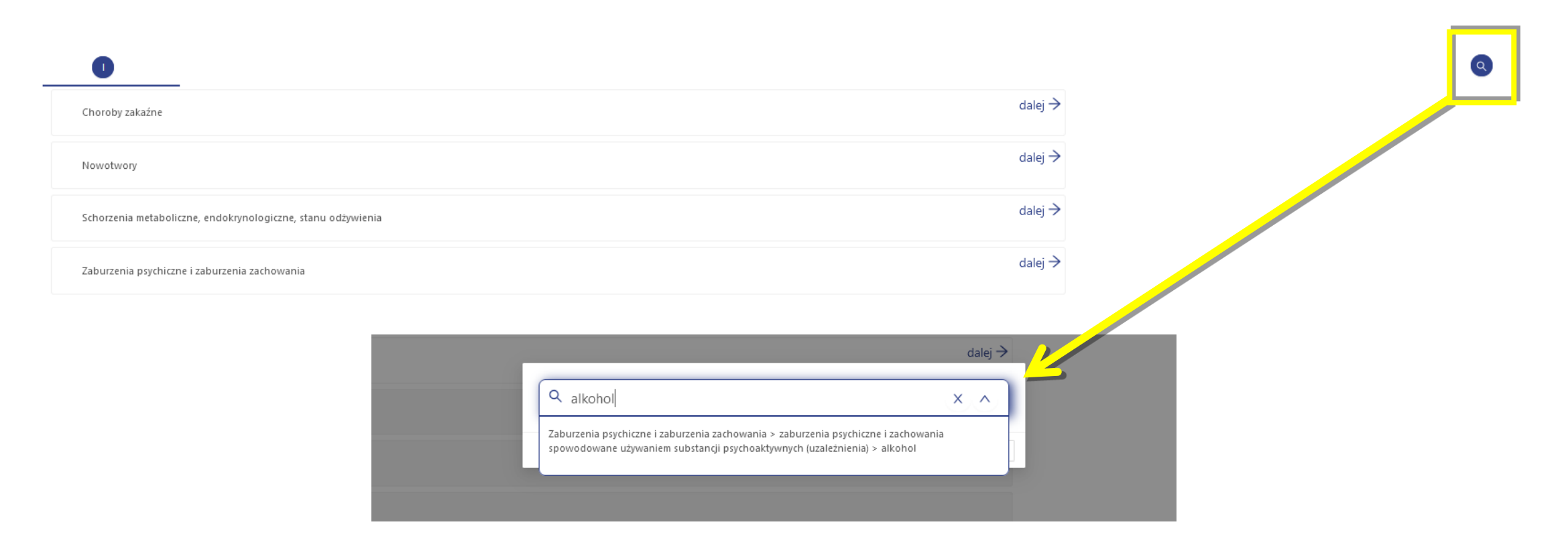

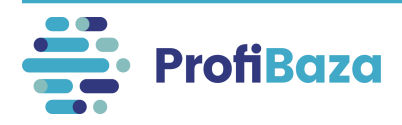

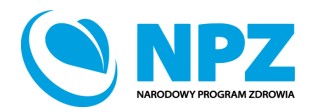

# Zalecenia dotyczące wprowadzania nowych interwencji

- 1. Ujednolicenie sposobu wprowadzania interwencji realizowanych w roku szkolnym
- 2. Wprowadzania interwencji realizowanych jednocześnie przez PSSE i WSSE
- 3. Pilotaż sprawozdania MZ-49

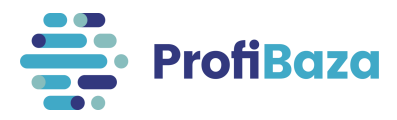

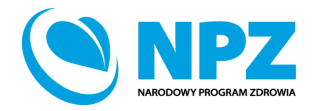

# Zalecenia dotyczące wprowadzania interwencji realizowanych w roku szkolnym

Nie zmieniamy już wprowadzonych danych! Zalecenia dotyczą wprowadzania nowych interwencji (tj. 2022/2023 i kolejnych edycji).

*Program realizowany w edycji np. 2022/2023* 

- 1. Interwencja
	- Data planowana: 01/09/2022 30/06/2023
	- Typ okresu realizacji: Interwencja trwająca poniżej 12 miesięcy
- 2. Działanie
	- Data: 01/09/2022 31/12/22. **Należy wprowadzić działanie/a merytoryczne (tj. działania skierowane np. do populacji dzieci w szkołach), ale jeśli nie mają Państwo danych ze szkół – należy wpisać jedynie działanie/a organizacyjne, a dopiero w kolejnym roku wprowadzić działanie/a (01/01/2023 - 30/06/2023) uwzględniające wszystkie aktywności zrealizowane w programie.**
	- Uwagi prosimy wpisać edycję programu np. Trzymaj Formę! 2022/2023

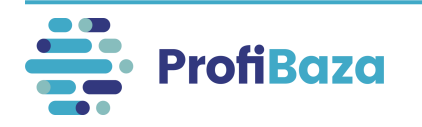

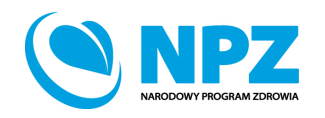

## Zalecenia dotyczące wprowadzania interwencji realizowanych jednocześnie przez PSSE i WSSE

- 1. Interwencje wprowadzone są przez właścicieli (PSSE, WSSE)
- 2. Jeżeli WSSE nadzoruje/koordynuje dane interwencje PSSE może wprowadzić własne interwencje z działaniami wyłącznie organizacyjnymi
- 3. Prosimy o nie powielenie przez WSSE działań merytorycznych (tj. działania skierowane np. do populacji dzieci w szkołach), które są wykonywanych tylko przez PSSE

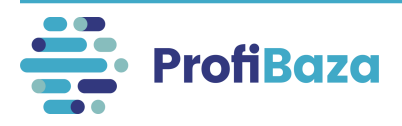

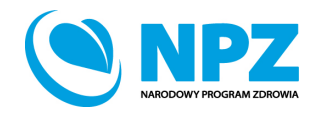

# Pilotaż sprawozdania MZ-49

- Dziękujemy za wprowadzenie danych do pilotażu!
- Wykazano potrzebę zmian w funkcjonalności dotyczącej Sprawozdania MZ-49
- Priorytet jest ujednolicenia wprowadzania danych do Sprawozdania z zadań zdrowia publicznego (tzw. NPZ)
- Integracja ProfiBazy z SSOZ (MZ-49) wymaga ujednolicenia danych, wyboru mechanizmu generowania danych do MZ-49, modyfikacji terminów sprawozdawczych oraz współpracy (GIS, NIZP PZH PIB, Centrum e-Zdrowia)

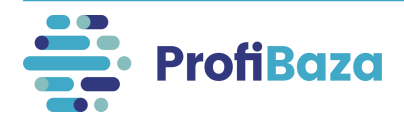

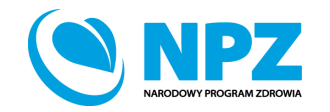

# Kontakt:

• W przypadku wystąpienia wątpliwości dotyczących sprawozdawczości zapraszamy do kontaktu pod adresem mailowym [pomoc-profibaza@pzh.gov.pl](mailto:pomoc-profibaza@pzh.gov.pl) lub telefonicznym 666 893 030 lub 604 904 503.

• W przypadku problemów technicznych zapraszamy do kontaktu pod adresem mailowym: [rejestracje-profibaza@pzh.gov.pl](mailto:rejestracje-profibaza@pzh.gov.pl)

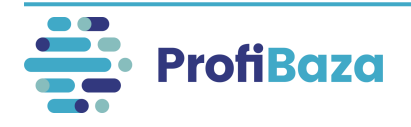

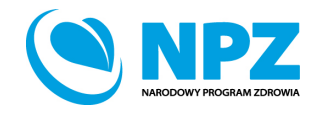